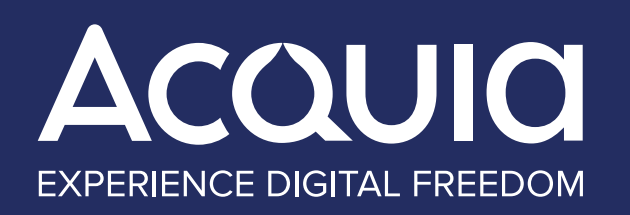

# MARKETOからACQUIA CAMPAIGN STUDIOへ の移行ガイド

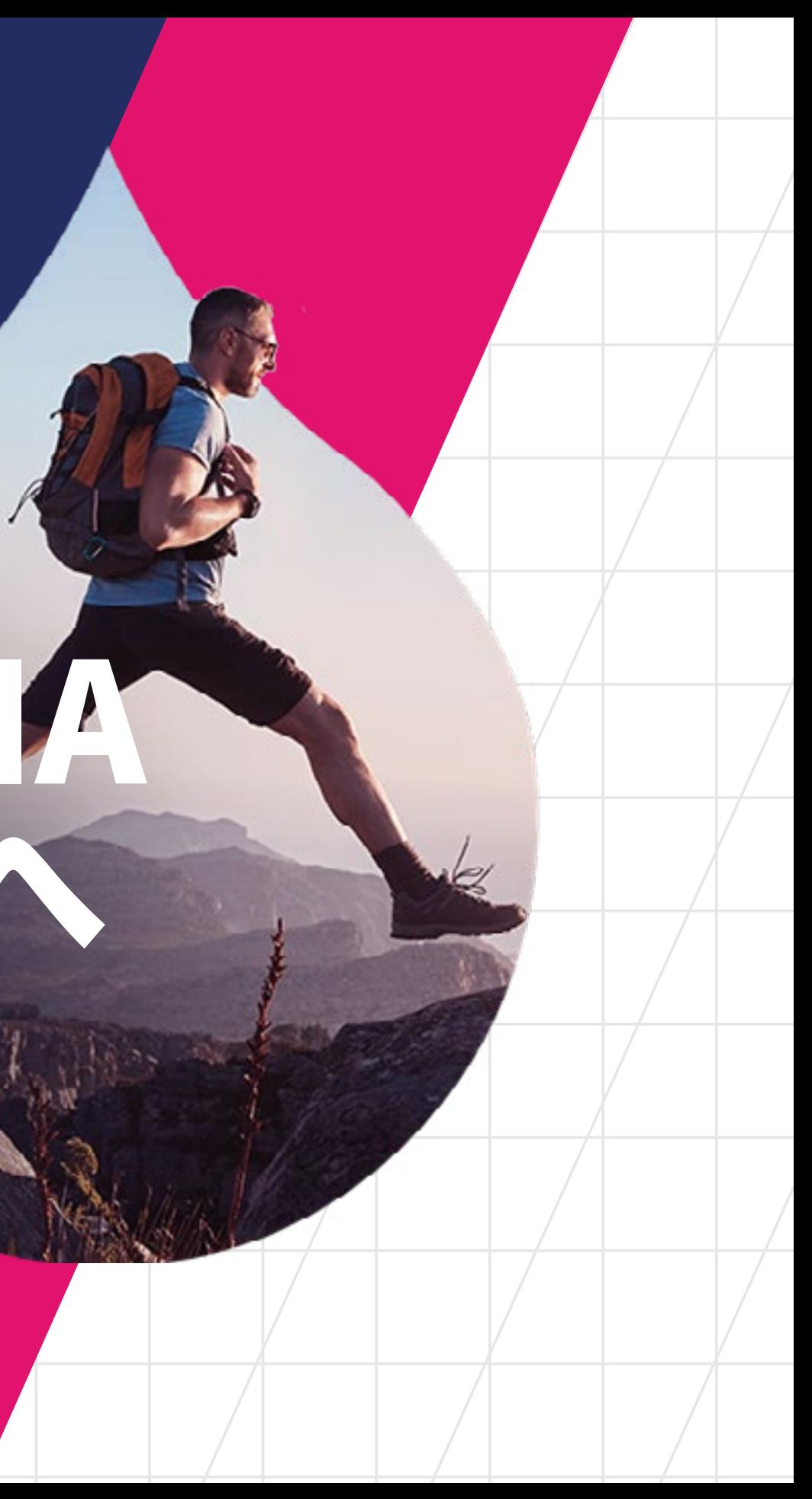

目次

06 移行の準備 マーケティング活動のためのより良い 基盤を築く▶

![](_page_1_Picture_3.jpeg)

Acquia Campaign Studioを 一般的なエンタープライズ ソリューションと統合 ▶

![](_page_1_Picture_4.jpeg)

![](_page_1_Picture_2.jpeg)

![](_page_1_Picture_5.jpeg)

MARKETOからACQUIA CAMPAIGN STUDIO への移行ガイド MARKETOからACQUIA CAMPAIGN STUDIO への移行ガイド

 $\blacktriangleright$ 

![](_page_1_Picture_7.jpeg)

力を解き放つ ▶

オープンマーケティングと デジタルエクスペリエンススタックの

![](_page_1_Picture_9.jpeg)

![](_page_2_Picture_0.jpeg)

# クローズされた 世界からオープン な世界への進化

## **アクイアのマーケティングオートメーションが 描くカスタマージャーニー**

消費者やお客様は、パーソナライズ されたデジタル体験を期待していま す。そして、それはWebサイトだけで なく、あらゆるチャネルで期待されて います。全てのチャネルで優れたデジ タル体験を提供するには、チャネル、 利用可能なツール、顧客データを柔 軟に活用することが求められます。

残念ながら、多くのマーケターは、閉 鎖的なベンダー独自の、従来型のマ ーケティングクラウドでは必要な柔 軟性を享受できないことを、経験か ら学んでいます。

MARKETOからACQUIA CAMPAIGN STUDIO くの移行ガイド MARKETOからACQUIA CAMPAIGN STUDIO への移行ガイド

 $\blacktriangleright$ 

2019年、アクイアは世界で唯一のオ ープンなマーケティングクラウドであ るマウティック(Mautic)を買収しま した。この買収は、オープンなデジタ ル体験プラットフォームの一部として のマーケティングクラウドの理想形 を完成させるための戦略的なステッ プでした。また、この買収は10年近 く使用していたMarketoからAcquia Campaign Studio(旧名Mautic) への移行も意味していました。この Marketoからの移行には、多くの現 実的な理由がありました。

**まず、Acquia Campaign Studioの方がコストが安いことがあげられ ます。アクイアの場合、Marketoよりも65%コストダウンできることが 判明しました。**

第二に、Marketoの自動化されたキャンペーン機能は、大雑把で精彩 を欠くわりに、作業は煩雑で労力がかかります。Acquia Campaign Studioは、流れるようにしなやかな、ドラッグ可能なキャンペーンビル ダーを特徴としており、様々なアクション、決定、フィルターを表示して 編集することができます。Acquia Campaign Studioはまた、マルチチ ャネルやマルチタッチキャンペーンに関しては、創造性、洗練された方 法、順番の設定の面で、より多くの可能性を提供します。ブランドがあ らゆる場所に表示されることが求められるマーケティングの世界では、 この機能は不可欠です。

> MARKETOからACQUIA CAMPAIGN STUDIO への移行ガイド MARKETOからACQUIA CAMPAIGN STUDIO への移行ガイド

最後に、Marketoを学習することは非常にハードルが高いということが あげられます。戦略的なデジタルマーケターであれば誰でも、Acquia Campaign Studioの機能を活用する方法をすぐに習得することができ ます。Marketoは、基本的なレベルの構築や実行にも外部の専門家を 必要とします。顧客エンゲージメントに耳を傾け、他のツールと同期す るマーケティングエンジンを設定するなど、より高度な設計をするに は、同様に専用の専門サービス (およびそれに伴う継続的なコスト)が 必要です。

Acquia Campaign StudioをAcquiaのMarketing Cloudに組み込まれ た高度なパーソナライゼーションとデータ管理機能と組み合わせて使 用することで、新たな可能性の世界を切り開くことができます。私たち は、Acquia Campaign Studioがあなたの組織でも同じことができると

![](_page_3_Picture_4.jpeg)

はMarketoよりも65%低価 格であることが証明された

この電子書籍では、MarketoからAcquia Campaign Studioへの移行をより簡単にするために、アクイアが移 行中に学んだことを共有しています。最初から最後まで の移行プロセスをカバーし、下記のような質問にお答え します。

#### **/ 移行準備はどう進めるべきか?**

- **移行には誰が関与する必要があるのか?**
- **/ 移行を完了させるためには、どのような手順を踏むべ きか?**
- **途中でどのような障害や課題が発生するのか?**

私たち自身がAcquia Campaign Studioのユーザー になるまでの道のりを通して、ユーザー体験を改善 し、Acquia Campaign Studioの機能を強化する機会を 特定することができました。

また、一般的なマーケティングソリューションとAcquia Campaign Studioの統合を最適化する方法も特定しま した。Acquia Campaign Studioに追加した新機能、機 能、およびプラグインについて、以下に説明します。

マーケティングオートメーションシステムの切り替えに は、もちろん課題もあります。しかし、その結果、顧客を 巻き込み、コンバージョンさせるアジャイルで顧客中心の マーケティングが可能になるメリットと照らし合わせれ ば、切り替えを行う価値は十分にあります。

![](_page_4_Figure_8.jpeg)

**第1章**

 $\bigodot$ 

移行の準備 **マーケティング活動のためのよ り良い基盤を築く**

![](_page_5_Picture_2.jpeg)

![](_page_6_Picture_0.jpeg)

移行の準備

新しいプラットフォームへの移行は、現在のプラットフォームで何を しているのかを理解することから始めなければなりません。しかし、 移行のポイントは、旧システムに存在していたものを新しいシステム ですべて再現することではありません。移行は、マーケティングの取 り組みのために、新たなより良い基盤を築く機会です。移行が完了 したときには、マーケティングオートメーションプラットフォームでで きることの範囲内ではなく、やりたいことをやりたいようにすべてで きるようになるはずです。

> MARKETOからACQUIA CAMPAIGN STUDIO くの移行ガイド MARKETOからACQUIA CAMPAIGN STUDIO への移行ガイド

私たちのように移行を経験した企業は、今のシステムでは気づかな かったことがたくさんあることに気づくでしょう。私たちはMarketo を9年間使っていました。Marketoを導入した当事者たちはすでに 辞めていました。結局、Marketoの自動化、メール、フォーム、コンテ ンツの多くは、もう使い物にならなくなっていました。

Marketoにあるものをすべて棚卸し、移行の準備をしたことで、私 たちは整理整頓をする機会を得ることができました。自動化のシナ リオ、キャンペーン、Eメール、フォーム、コンテンツへのタグ付けなど を刷新したことで、Acquia Campaign Studioでは過去の生成物を 再作成する必要がなくなりました。

![](_page_6_Picture_5.jpeg)

![](_page_7_Picture_0.jpeg)

このプロセスは、かなり大規模なデータベースを一掃す る絶好の機会にもなりました。例えば、何年もの間、連絡 を取っていない顧客もいました。これらの記録はCRMに 保存していましたが、この顧客群をクレンジングして再度 エンゲージメント・キャンペーンが展開できるようになる までは、このデータ群の移行をしないことにしました。

また、この機会にデータを更新し、最新のメールアドレ ス、電話番号、会社情報を更新しました。何人かのコンタ クトには新しい肩書きが付いていたり、新しい会社に完 全に移ってしまった人もいて、私たちはそれらをすべての データを修正しました。

現在の状況を把握するために、Marketoの導入状況を監 査しました。すべての実装は異なるでしょうが、ここでは 私たちが重視し、最適化したものを紹介します。

- **キャンペーン**
- **オートメーション**
- **フォーム**
- **電子メール**
- **/** 内容
- **トラッキング**
- **セグメントとペルソナ**
- **スコアリング**

![](_page_7_Figure_12.jpeg)

データの観点から、私たちはいくつかのことを検討しな ければなりませんでした。まず、Marketoのフォームフィ ールドがAcquia Campaign Studioにどのようにマッピ ングされているかを見なければなりませんでした。この 場合、Marketoのフィールドの長さとAcquia Campaign Studioのフィールドの長さが異なることがわかり、後者を調 整する必要がありました。第二に、私たちはすべてのリスト をレビューしなければなりませんでした。最後に、キャンペ ーン、自動化、フォームと他のシステム(CRM、CDPなど)と の間のデータフローをマッピングする必要がありました。

> MARKETOからACQUIA CAMPAIGN STUDIO への移行ガイド MARKETOからACQUIA CAMPAIGN STUDIO への移行ガイド

Marketoにあるものをすべてインベントリ化すること で、Acquia Campaign Studioで必要なものとそうでないも のを評価することができました。また、Acquiaのような大 企業のニーズは他の多くの企業のニーズと似ている可能性 が高いため、何が簡単にAcquia Campaign Studioに変換 できるのか、何が異なるプロセスを必要とするのか、何が Acquia Campaign Studio自体に変更を必要とするのかを 考えることを余儀なくされました。

**移行が完了したら、従来通りの方法 ではなく、実現したい内容を新しい 方法でできるようになるはずです。**

![](_page_8_Picture_3.jpeg)

## 役割の明確化 **第2章**

**チームを一つにして、 プロジェクトをまとめる**

 $\bigodot$ 

![](_page_9_Picture_2.jpeg)

![](_page_10_Picture_0.jpeg)

# 役割の明確化

堅牢なエンタープライズ向けのマーケティングオートメーション ツールを使用し、維持するためには、組織全体で多くの人が様 々な役割を果たしています。このため、あるシステムから別のシ ステムへ移行する場合にも、多くの人的リソースが必要になりま す。

マーケティングオートメーションツールは主にマーケティングを スムースに行うことが目的であるため、私たちの移行では、マー ケティングオペレーション、イベント、リードジェネレーション、 コンテンツマーケティングのチームが関与する必要がありまし た。アナリティクス、レポーティング、開発、Web運用チームもま た、Salesforce(アクイアが使用しているCRM)と営業運用の管 理者と同様に手を動かしていた。また、カスタマーサクセスチー ムやプロフェッショナルサービスチームに意見を求めることもあ りました。

MARKETOからACQUIA CAMPAIGN STUDIO への移行ガイド MARKETOからACQUIA CAMPAIGN STUDIO への移行ガイド

![](_page_10_Picture_6.jpeg)

最後に、新しいプラットフォームが組織の既存のインフラと適切 に統合され、セキュリティ、コンプライアンス、ガバナンスのガイ ドラインに準拠していることを確認するために、ITチームとセキ ュリティチームを巻き込む必要がありました。

#### **タスクの委譲**

役割と責任を割り当てるために、Marketoのどのタスク を誰が所有しているかをマッピングする必要がありまし た。各タスクについて、そのタスクがAcquia Campaign Studioで再現されることを確認した関係者のリストを作 成しました。

このような移行にはプロジェクト管理が必要です。他の Acquia Campaign Studioの顧客と同様に、プロジェク ト管理の役割は専任のカスタマーサクセスマネージャー (CSマネージャー)が担当しました。CSマネージャーは、 期限を設定し、進捗状況を追跡し、障害物を特定し、プ ロジェクトを動かし続けました。CSマネージャーは、プラ ットフォームのすべての機能とコンポーネントに関するト レーニングも提供しました。移行は多面的なものでした が、Acquia Campaign Studioとその背後にいるチームの おかげでスムースな移行ができました。

**マーケティングオートメーションシ ステムは、多くの異なる人々が使用し ています。そのため、あるシステムか ら別のシステムへの移行にも多くの 人が役割を果たすことになります。**

![](_page_11_Picture_4.jpeg)

![](_page_12_Picture_0.jpeg)

 $\bigodot$ 

# 私たちがしたこと

**アクイアがMA移行に向けてど のように準備したか** 

![](_page_12_Picture_3.jpeg)

![](_page_13_Picture_0.jpeg)

 $\blacktriangleleft$ 

# 私たちがしたこと

### **1. MARKETOとACQUIA CAMPAIGN STUDIOの 機能マッピング**

MARKETOからACQUIA CAMPAIGN STUDIO への移行ガイド MARKETOからACQUIA CAMPAIGN STUDIO への移行ガイド

私たちは、MarketoでやっていたことをAcquia Campaign Studioの機能へマッピングすることから始めました。プラット フォームが違っても機能は同じですが、実装の違いを考慮しな ければなりませんでした。場合によっては、Acquia Campaign Studio固有の新しい機能を学ぶ必要がありました。Acquia Campaign Studioは当社のプラットフォームであるため、Acquia Campaign Studioの機能を強化・強化する方法を特定する必要 がありました。当社はMarketoと9年間もの長い歴史があり、こ のマッピングプロセスには約1ヶ月かかりました。

#### **2. コミュニケーションとトレー ニング計画の策定**

あなたのマーケティングオートメーションプラットフォーム は、あなたのビジネスにおいて重要な役割を果たしていま す。そして、多くの人がそれに依存しているか、直接それを使 って仕事をしています。そのような人たちに移行の準備をして もらうために、私たちはコミュニケーションプランを作成しま した。

#### **みんなに移行プランを知ってもらう**

- **Acquia Campaign Studioへの移行メリットを明確に 説明する**
- **プロジェクトのタイムラインと誰が関与するかの明確化**
- **/ 人々が質問や懸念を持っている場合の連絡先の開示**
- **マネジメント層と利害関係者に毎週更新情報を送る**

システムで直接作業する全員がAcquia Campaign Studio の移行プロセスと操作手順についてトレーニングを受け る必要があります。Acquia Campaign Studioが稼働した 翌日にトレーニングを開始することは避けたいので、新し いシステムが稼働したときに全員が準備ができていること を確認しながら、タイムリーにトレーニングをスケジュー ルして実行する必要があります。プランニングには数日か かりましたが、チームへのリマインダーや毎週のアップデ ートは継続的に行われていました。

![](_page_14_Figure_8.jpeg)

### 3. **操作順序の決定**

あるプラットフォームから別のプラットフォームに移行 する場合、作業は特定の順序で行わなければなりま せん。例えば、ナーチャリングプロセスを作成する前 に、フォームを作成しなければならないことはわかっ ていました。しかし、フォームを作成する前に、Acquia Campaign Studio でフィールドを作成しなければなり ませんでした。何をどのような順序で行う必要がある のかを確立することで、プロジェクトを地に足の着い た状態に保ち、チームは今いる場所と進むべき場所を 認識することができるようになります。このプロセスに は約2週間かかりました。

私たちの作業の順序は以下の通りでした。

- **1. Acquia Campaign Studioでのフィールド作成( 「カスタムフィールド」を介して)**
- **2. 重要なスコアリングの自動作成**
- **3. セグメントとフィルターを作成し、意思決定とカス タマージャーニーを強化する**
- **4. Marketoのフォームと置き換えるフォームの作成**
- **5. メールの自動化**
- **6. ナーチャリングプロセスの作成**

![](_page_15_Figure_11.jpeg)

#### 4. **プラグインの検索と作成**

Drupalと一般的なオープンソース技術の素晴らし さは、コミュニティが常に新しいプラグインを作成 していることです。もちろん、私たちはこれらのプラ グインを自分たちで作成することもあれば、Mautic コミュニティのメンバーが始めたプロジェクトを完 成させるのを待たなければならないこともありまし た。素晴らしいのは、一度これらのプラグインが作 成されると、誰でも利用できるということです。1つ のプラグインは、開始から終了まで平均して約6週 間かかりました。

### (M) mautic

 $\bullet\bullet\bullet$ 

## **Mautic Community**

Supporting the World's Largest Open-Source Marketing Automation Project

Nearly a Quarter Million Organizations

Working in 35 Languages

Ħ

200,000+ Organizations using mautic

 $35+$ Language Translations

**RA** 

MARKETOからACQUIA CAMPAIGN STUDIO への移行ガイド MARKETOからACQUIA CAMPAIGN STUDIO への移行ガイド

17

 $\boldsymbol{\alpha}$ 

 $\equiv$ 

 $\alpha$ 

And Over a Thousand Volunteers

![](_page_16_Picture_14.jpeg)

#### 5. **テストをし続ける**

すべての過程で、統合が機能するか、自動化が機能するか、 フォームが機能するか、などを確認するためにテストを行う 必要があります。稼働初日に全てのものが揃っている必要 があり、それを確実にするにはテストが唯一の方法であるこ とがわかりました。テストに終わりはありませんが、私たち の専用テストは約4週間で完了しました。

#### 6. **マルケトの停止**

MARKETOからACQUIA CAMPAIGN STUDIO への移行ガイド MARKETOからACQUIA CAMPAIGN STUDIO への移行ガイド

切り替えが近づくにつれ、マルケトにコンテンツやメール、 キャンペーン、データを追加することができなくなる時期が やってきます。私たちは、タイムリーにフリーズしたことを全 員に知らせ、必要に応じてサポートしました。

#### 7. **運用開始**

ついに大きな切り替えの時が来ました。ここでも、関連す るすべてのチームと利害関係者が、いつ、どのような変化が プロセスに起こるのかを理解していることが重要でした。

![](_page_17_Picture_6.jpeg)

![](_page_17_Picture_9.jpeg)

#### 8. **初月の管理**

大幅な移行と同様に、すべてが完璧に動作するわけでは ありません。Acquia Campaign Studioでの作業を開始 する際には、緊急の問題に対処し、人々をサポートする準 備ができているカスタマーサクセスチームを用意していま した。

### 9. **完了**

 $\left(\blacktriangleleft\right)$ 

終わった後、皆で移行完了をお祝いました。そう、私たち はプロジェクトが完了したことを幸せに感じました。そ して、新しいシステムを使って仕事をすることになりまし た。

![](_page_18_Figure_4.jpeg)

## 学んだこと **第4節**

 $\bigodot$ 

**遭遇した課題と学んだこと**

and Jan 2xel

![](_page_19_Picture_4.jpeg)

![](_page_20_Picture_0.jpeg)

 $\blacktriangleleft$ 

![](_page_20_Picture_1.jpeg)

記憶による整理では不十分な場合があります。将来の世代が必 要に応じて、Acquia Campaign Studioを使用できるようにした い。このため、移行プロセスで行う手順を慎重に文書化する必 要がありました。これには、特に何がアーカイブされたか、何が Acquia Campaign Studioにインポートされたかなど、あなたが 発明したすべてのものを文書化することを考えなければなりませ  $\mathcal{L}_{\alpha}$ 

MarketoからAcquia Campaign Studioに移行する際には、課題 がなかったわけではありません。ここでは、これらの問題が私た ちに教えてくれたことを紹介します。

#### **すべてを文書化する**

MARKETOからACQUIA CAMPAIGN STUDIO への移行ガイド MARKETOからACQUIA CAMPAIGN STUDIO への移行ガイド

移行が進んでも、Marketoを使用する必要があります。最初にイ ンベントリを作成した後、より多くのメール、コンテンツ、フォー ム、自動化を作成することになります。言い換えれば、これらの 新しい追加や変更を把握するために、ドキュメントを更新し続け る必要があります。

#### **チームとリソースの可用性を理解する**

基幹システムの移行は、飛行機が飛行中にエンジンを 交換するようなものです。作業を行う必要のあるチー ムは、継続的な責任を負わなければなりません。プロ ジェクト計画では、これを考慮する必要があります。ス ケジュールを作成し、維持するためには、関連する利害 関係者と定期的にコミュニケーションをとり、いつ何が 可能になるかを理解する必要があります。

#### **組織の開発スケジュールを知る**

Acquia Campaign Studioを積極的に修正しながら進 めていたため、開発リソースが必要でした。マーケティ ング業務の複雑さに応じて、独自の開発ニーズがある かもしれません。

当社の開発チームは、多くの開発チームと同様に、2週 間のスプリントで作業しています。スプリントは常にプ ロジェクト計画と完全に一致するわけではなく、回避 策やスケジュール調整が必要でした。

![](_page_21_Picture_5.jpeg)

また、統合を容易にしたり、追加機能を提供するコンポー ネントの開発にはMauticコミュニティと連携しました。オ ープンソース開発の分散化された性質は、時には待機した り、自分たちでソリューションを作成しなければならない ことを意味していました。

#### **できるだけ早くテストを開始する**

MARKETOからACQUIA CAMPAIGN STUDIO くの終分ガイド MARKETOからACQUIA CAMPAIGN STUDIO への移行ガイド

マーケティングオートメーションシステムは複雑です。多く のソリューション間の接続をオーケストレーションし、自 動化します。また、顧客の行動や偶発的なビジネスロジッ クの適用にも依存します。スイッチを入れたときに動作す るかどうかを確認するためには、早期かつ頻繁にテストを 行う必要があります。

![](_page_22_Picture_3.jpeg)

![](_page_22_Picture_5.jpeg)

![](_page_23_Picture_0.jpeg)

このような移行では、ロードブロックに遭遇することになり ます。これまで述べてきたように、開発サイクルに対応しな ければならないこともあれば、非常に必要とされるソリュ ーションが作成されるのを待たなければならないこともあ りました。CRMや他の主要なシステムとの同期も、物事を 遅らせることになります。また、テストをしてみると、機能し ていると思っていたものが実際には機能していないことが 判明することもあります。

障害がストレスになることもありますが、リラックスしてくだ さい。もうすぐ移行は完了します!

**作業を行う必要のあるチームは、継 続的な責任を負わなければなりま せん。あなたのプロジェクト計画は これを考慮する必要があります。**

![](_page_23_Picture_4.jpeg)

## 新機能とプラグイ **第5章**

**Acquia Campaign Studioを 一般的なエンタープライズ ソリューションと統合**

 $\bigodot$ 

![](_page_24_Picture_2.jpeg)

![](_page_25_Picture_0.jpeg)

新機能とプラグ イン

Acquia Campaign Studioプラットフォームを進化させ、Marketo から移行する組織が直面する課題を予測するために、Acquia Campaign Studioのために多くのプラグインを構築しまし た。これらのプラグインは、Acquia Campaign Studioと Salesforce、Zoom、BrightTALK、Driftを含む多くの一般的なエ ンタープライズソリューションとのシームレスな統合を促進しま す。他社が何を必要としているかを予測し、それが正常に動作す るまでは前に進まないようにしました。

MARKETOからACQUIA CAMPAIGN STUDIO への移行ガイド MARKETOからACQUIA CAMPAIGN STUDIO への移行ガイド

### **フォームの経験値を刷新**

DrupalとAcquia Campaign Studio APIを統合し、コンテンツ編 集者がフォームを見つけてウェブページに追加するのが簡単に なるようにしました。ユーザーはフォームの名前を入力するだけ で、新しいフィールドタイプを利用してページにフォームを追加で きるようになりました。また、動的なフォームオプション(「従属 フィールド」とも呼ばれる)を作成し、例えばヨーロッパにいる人 が、アメリカの州の選択を求めるフォームを取得することがない ようにしました。

![](_page_25_Picture_6.jpeg)

#### **トラッキングコードの移行がより簡単に**

クッキー機能を使用して、Marketoのカスタムトラッ キングをAcquia Campaign StudioのUTMと同等の ものに変換することができるようになりました。既存 のMarketoのトラッキングコードやUTMを読み取るた めにクッキーを設定することで、Acquia Campaign Studioに移行した企業は、メールやオンライン広告な どで使用される何千ものリンクを更新する手間を省く ことができます。

また、Acquia Campaign Studioのネイティブトラッキ ング機能を利用することで、異なるチームにまたがるパ ーソナライゼーションのためのプロジェクトのサポート を広げることができました。

 $\left(\blacktriangleleft\right)$ 

![](_page_26_Figure_3.jpeg)

## 新しい可能性の世界 **オープンマーケティングとデジタルエクスペリエンススタックの 力を解き放つ**

今までに述べたように、私たちはコストや使いやす さなど、いくつかの実用的な理由からMarketoから Acquia Campaign Studioに切り替えました。しか し、私たちがAcquia Campaign Studioに切り替え たのは、オープンマーケティングとデジタルエクス ペリエンステクノロジーに対する私たちのビジョン に、Acquia Campaign Studioが合致していたから です。

 $\blacktriangleleft$  )

どのベンダーも、どのツールを使用するかを決める べきではありません。どのベンダーも、あなたのコ ンテンツやデータを管理するべきではありません。 また、プラットフォームを切り替えることになって も、どのベンダーもコンテンツやデータを人質にし てはいけません。オープンテクノロジーとは、ベン ダーにロックインされないことを意味します。柔軟 性と俊敏性には選択の自由が求められますが、こ れはオープンテクノロジーが提供するものです。

アクイアはオープンソースのフレームワークである Drupalをベースに構築されています。オープンであ ることは当社のDNAの一部です。アクイアのパワフ ルでオープンなソリューションを使用することで、 お客様は顧客をよりよく理解し、より関連性の高い パーソナライズされたエクスペリエンスを提供し、 より効果的で効率的なマーケティングプログラム を実行することができます。

一度切り替えてしまえば、なぜもっと早く切り替え なかったのかと不思議に思うことでしょう。

![](_page_27_Figure_5.jpeg)

# MARKETO からの移行

**以下をクリックして、さらに探索するか、サンド ボックスにサインアップしてください。**

[LEARN MORE](https://www.acquia.com/jp/products/marketing-cloud/campaign-studio) >

 $\left(\blacktriangleleft\right)$ 

![](_page_28_Picture_3.jpeg)

### **アクイアについて**

アクイアはオープンソースnいよるデジタル体験を提供す る企業です。世界で最も野心的なブランドに技術を提供す ることで、革新を受け入れ、お客様にとって重要な瞬間を 作り出すことができます。Acquiaでは、コミュニティの力を 信じています。

![](_page_29_Picture_4.jpeg)

MARKETOからACQUIA CAMPAIGN STUDIO くの移行ガイド MARKETOからACQUIA CAMPAIGN STUDIO への移行ガイド

# · Acaula

[ACQUIA.COM](https://www.acquia.com/)